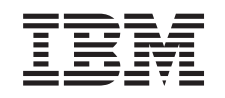

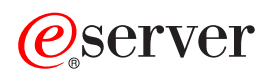

iSeries Speicherlösungen

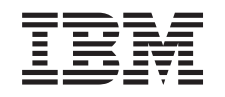

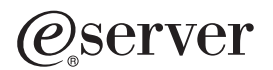

iSeries Speicherlösungen

**© Copyright International Business Machines Corporation 2002. Alle Rechte vorbehalten.**

# **Inhaltsverzeichnis**

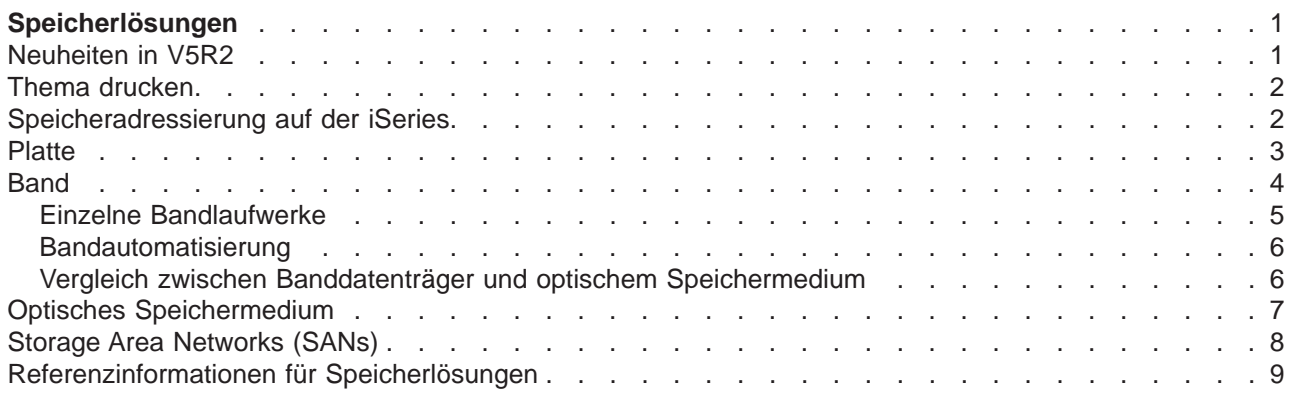

# <span id="page-6-0"></span>**Speicherlösungen**

Mit dem Anwachsen der in einem Unternehmen anfallenden Informationen und deren immer größer werdenden Bedeutung werden auch die Methoden zum Schutz und zur Bewahrung dieser Informationen als Teil der Unternehmensstrategie immer wichtiger. Der Speicher hat sich vom Bestandteil eines Servers zu einem eigenständigen Element entwickelt. Er erfüllt zahlreiche wertvolle Aufgaben innerhalb eines Unternehmens, von denen einige im Folgenden aufgeführt werden:

- v **Verfügbarkeit.** Ihre Speicherlösung muss Ihnen die Möglichkeit geben, bei Bedarf jederzeit und ausnahmslos auf Ihre Daten zugreifen zu können. In einigen Umfeldern, wie beispielsweise in einem Krankenhaus, kann der Zugriff auf Daten zwischen Leben und Tod entscheiden.
- v **Integrität.** Die Daten müssen sich beim Abruf im gleichen Zustand befinden wie zum Zeitpunkt des Speicherns. Das heißt, sie müssen vor Beschädigung, Verlust und Attacken von außen sicher sein.
- v **Wiederherstellbarkeit.** Ihre Speicherlösung muss sicherstellen, dass die Daten im Falle einer Naturkatastrophe, wie beispielsweise Feuer, Überflutung oder Sturm, wieder hergestellt werden können.

Ziel dieses Themas ist, Sie über die Speichermöglichkeiten der iSeries zu informieren und Ihnen bei der Entscheidung darüber zu helfen, welche Speicherverfahren derzeit und zukünftig für Ihr Unternehmen geeignet sind. Dies sind die Themen dieses Abschnitts:

#### **[Speicheradressierung auf der iSeries](rzam4sls.htm)**

Dieses Thema beschreibt, wie Objekte auf dem iSeries-Server gespeichert werden und bildet die Grundlage für die übrigen Themen in diesem Abschnitt.

#### **[Platte](rzam4disk.htm)**

Dieses Thema beschreibt die Arbeitsweise des iSeries-Plattenspeichers und wie er für verschiedene Speicherzwecke konfiguriert und benutzt werden kann.

#### **[Band](rzam4tape.htm)**

Dieses Thema beschreibt die Vorteile und Grenzen des Speicherns auf Band.Es enthält außerdem Empfehlungen dafür, in welchen Fällen ein Band und in welchen Fällen ein anderer Datenträger angebracht ist.

#### **[Optisches Speichermedium](rzam4optical.htm)**

Dieses Thema enthält eine Übersicht über die optischen Speichermöglichkeiten auf dem iSeries-Server.Vor- und Nachteile des Speicherns auf einem optischen Datenträger werden gegenübergestellt und Empfehlungen ausgesprochen, wann ein optischer Datenträger das Medium der Wahl ist.

#### **[Storage Area Networks](rzam4san.htm)**

Dieses Thema beschreibt Storage Area Networks und deren Nutzung als zentraler Speicher.Vor- und Nachteile werden gegenübergestellt und Links zu detaillierteren Informationen zur Verfügung gestellt.

Weitere Informationen über Speicher im Zusammenhang mit Sicherung und Wiederherstellung finden Sie unter Getting your media ready to save your server.

Einzelheiten zu den in diesem Thema beschriebenen Speicherkomponenten finden Sie unter [IBM Total](http://www.storage.ibm.com/ssg.html) [Storage](http://www.storage.ibm.com/ssg.html)<sup><sup>3</sup></sup>

### **Neuheiten in V5R2**

Das gesamte Thema ″Speicherlösungen″ ist in V5R2 neu. Es beschreibt die iSeries-Speicheroptionen und verweist auf Quellen mit weiterführenden Informationen.

### <span id="page-7-0"></span>**Thema drucken**

Wählen Sie zum Anzeigen oder Herunterladen der PDF-Version [Speicherlösungen](rzam4.pdf) aus (circa 177 KB oder 18 Seiten).

#### **PDF-Dateien speichern**

So können Sie eine PDF-Datei zum Anzeigen oder Drucken auf Ihrer Workstation speichern:

- 1. Öffnen Sie die PDF-Datei im Browser (klicken Sie hierzu auf den oben angezeigten Link).
- 2. Klicken Sie im Browsermenü auf **Datei**.
- 3. Klicken Sie auf **Speichern unter...**
- 4. Navigieren Sie zum Verzeichnis, in dem Sie die PDF-Datei speichern möchten.
- 5. Klicken Sie auf **Speichern**.

#### **Adobe Acrobat Reader herunterladen**

Wenn Sie Adobe Acrobat Reader benötigen, um PDFs anzuzeigen oder zu drucken, können Sie diese Software von der Adobe-Website (www.adobe.com/prodindex/acrobat/readstep.html) herunterladen

### **Speicheradressierung auf der iSeries**

Der iSeries-Server verfügt über eine einzigartige Art der Speicheradressierung. Er betrachtet den Plattenspeicherplatz auf dem Server und den Hauptspeicher des Servers als einen einzigen großen Speicherbereich. Diese Art der Adressierung wird als **Ein-Speicher-Adressraum** bezeichnet. Das folgende Diagramm zeigt die Funktionsweise eines Ein-Speicher- Adressraums:

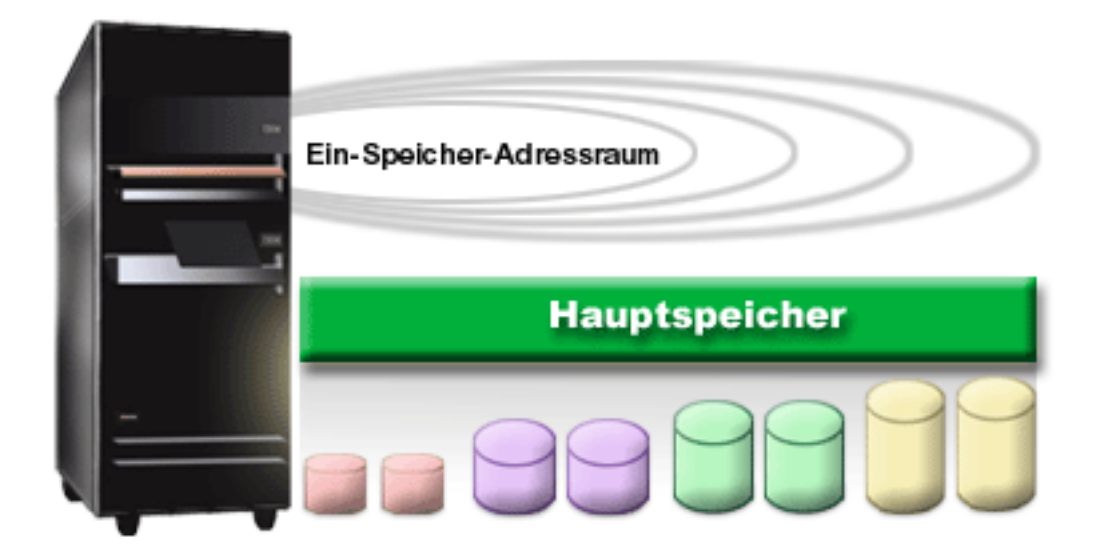

Wenn Sie eine Datei speichern, ordnen Sie sie keiner bestimmten Speicherposition zugeordnet, sondern der Server wählt die für die optimale Leistung am besten geeignete Position aus. Er kann die in der Datei enthaltenen Daten auch auf mehrere Platteneinheiten verteilen, wenn dies die beste Wahl ist. Wenn der Datei weitere Sätze hinzugefügt werden, ordnet das System zusätzlichen Speicherbereich auf einer oder mehreren Platteneinheiten zu.

### <span id="page-8-0"></span>**Platte**

Der Plattenspeicher ist der Speicher, der normalerweise in Ihrem iSeries-Server integriert ist; er kann aber auch extern an den Server angeschlossen werden. Die Plattenlaufwerke können in logische Untergruppen unterteilt werden, die als **Plattenpools** (auch: Zusatzspeicherpools oder ASPs) bezeichnet werden. Ein Grund für diese Unterteilung besteht darin, ein gewisses Maß an Sicherheit für Ihre Daten zu bieten. Wenn nämlich eine Platteneinheit ausfällt, müssen lediglich die Daten wieder hergestellt werden, die in dem Plattenpool gespeichert waren, zu dem die ausgefallene Platteneinheit gehörte.

Plattenpools geben Ihnen auch die Möglichkeit, Speicherbereich für einen bestimmten Zweck, eine bestimmte Anwendung oder einen bestimmten Datentyp zu reservieren. Sie können beispielsweise einen Plattenpool für Sicherungsdateien erstellen. Diese können Sie anschließend zu einem Zeitpunkt Ihrer Wahl auf Bänder oder andere Datenträger übertragen. Das folgende Diagramm zeigt einen Plattenpool, der aus den Platteneinheiten 1, 4, 5, 7 und 11 besteht.

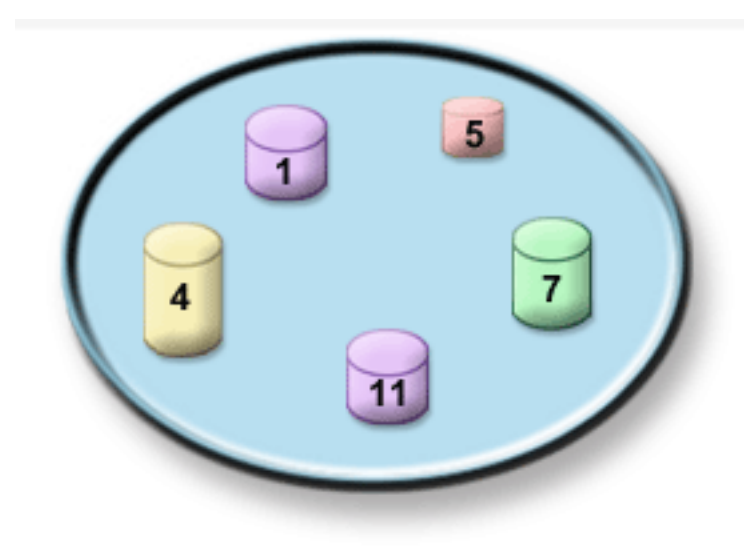

Einzelheiten zu Plattenpools und Plattenpooltypen sowie Beispiele für die Verwendungsweise von Plattenpools für verschiedene Zwecke finden Sie unter Plattenpools. Informationen über die Konfiguration von Platteneinheiten und Plattenpools finden Sie unter Plattenpools verwalten.

**Unabhängige Plattenpools** sind Plattenpools, die unabhängig vom restlichen Speicher eines Systems online oder offline gesetzt werden können. Dies ist möglich, da alle erforderlichen Systeminformationen, die den unabhängigen Plattenpool betreffen, in diesem integriert sind. Unabhängige Plattenpools bieten eine Reihe von Vorteilen hinsichtlich Verfügbarkeit und Leistung sowohl in Umgebungen mit einem als auch in Umgebungen mit mehreren Systemen. Einzelheiten finden Sie unter Unabhängige Plattenpools.

Neben Plattenpools gibt es noch einige andere Möglichkeiten, um Ihre Platteneinheiten und die darauf gespeicherten Daten zu schützen. Beim **Spiegelschutz** werden die Daten auf zwei separate Platteneinheiten kopiert. Wenn eine Plattenkomponente ausfällt, kann das System seinen Betrieb dennoch ohne Unterbrechung fortsetzen, da es bis zur Reparatur der fehlerhaften Komponenten die gespiegelte Kopie der Daten verwendet. **Einheitenparitätsschutz** ist eine Hardwarefunktion, mit deren Hilfe der Server im Falle eines Plattenfehlers Daten wiederherstellen kann. Es ist wichtig, zu beachten, dass diese Plattenschutzmethoden keine Garantie dafür sind, dass es nicht zu Fehlern oder Datenverlust kommt. Sie müssen immer noch über eine gute Sicherungs- und Fehlerbehebungsstrategie verfügen, um Ihre Daten wirklich zu schützen. Einzelheiten zu den hier beschriebenen Plattenschutzmethoden finden Sie unter Plattenschutz.

<span id="page-9-0"></span>Verglichen mit einem Band oder einem optischen Speichermedium ist die Platte eine teure Speicheroption. Allerdings kann man auf die Daten einer Platte schneller zugreifen als auf Daten eines Band- oder optischen Datenträgers. Es ist wichtig, die Kosten für das Speichern von Daten auf Platte gegen die Geschwindigkeit und Bequemlichkeit abzuwägen, mit der Sie auf diese Daten zugreifen können. Ältere Daten, auf die Sie nur selten zugreifen, werden Sie wahrscheinlich eher auf einem Band oder einem optischen Datenträger als auf einer Platte speichern. Bei aktuellen Daten, auf die Sie häufig zugreifen, rechnen sich die Kosten für den Plattenspeicher wiederum, da Sie schnell auf diese Informationen zugreifen können. Diese Art der Speicherstrategie wird als **hierarchische Speicherverwaltung** bezeichnet. Das folgende Diagramm zeigt die unterschiedlichen Stufen der hierarchischen Speicherverwaltung:

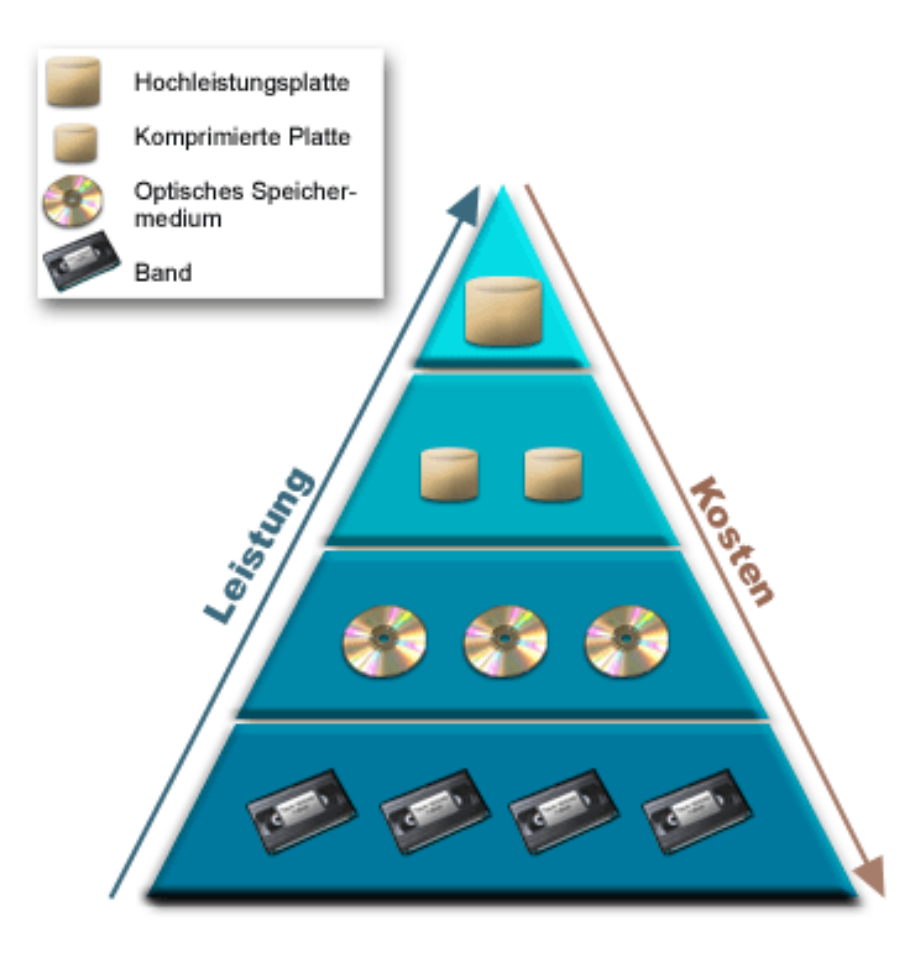

In den Hochleistungsspeicherkomponenten befinden sich nicht immer dieselben Daten. Je nach Systemerfordernissen werden die Daten zwischen den einzelnen Stufen hin und her bewegt. Der Schlüssel zur erfolgreichen und reibungslos verlaufenden hierarchischen Speicherverwaltung liegt in der Verwaltung und Verteilung der Daten innerhalb der verschiedenen Stufen. Einzelheiten finden Sie in Hierarchical Storage

Management

### **Band**

Das Band ist wahrscheinlich das heutzutage am meisten verwendete Speichermedium für die iSeries. Bänder gibt es schon seit langem, so dass sie breite Anerkennung gefunden haben und nach wie vor beliebt sind.

Das Speichern auf Band bietet gegenüber anderen Speichermethoden zahlreiche Vorteile, von denen einige im Folgenden aufgeführt werden:

- <span id="page-10-0"></span>v **Kosten.** Bänder sind im Vergleich zu Platten sehr kosteneffizient. Bezogen auf den Dollarpreis je Gigabyte sinken die Kosten für Plattenspeicher zwar, aber das Gleiche gilt auch für Bänder.
- v **Sicherheit.** Datensicherheit ist einfach zu gewährleisten, da Sicherungen oder Kopien der Daten an fernen Standorten sicher aufbewahrt werden können. Dies schützt auch die Daten vor Ort vor Zerstörung durch Viren, Feuer, Naturkatastrofen, unbeabsichtigtem Löschen und anderen Gefahren, die zu Datenverlust führen.
- v **Wiederverwendbarkeit.** Sie können Ihre Bänder turnusmäßig wieder verwenden, was voraussetzt, dass Sie über mehrere Sätze von Bändern verfügen. Wenn ein Satz seine Gültigkeit verliert, können Sie die Daten überschreiben und die Datenträger erneut verwenden.
- v **Kapazität.** Wenn das von Ihnen generierte Datenvolumen anwächst, können Sie die Kapazität erhöhen, indem Sie einfach zusätzliche Banddatenträger hinzufügen.

Die Verwendung von Bändern hat viele Vorteile, doch auch einige Nachteile:

- v **Haltbarkeit.** Bänder sind zwar wieder verwendbar, nutzen sich mit der Zeit jedoch ab und müssen ersetzt werden. Geschieht dies nicht rechtzeitig, können Ihre Daten gefährdet sein. Informationen darüber, wie festgestellt werden kann, ob ein Band Abnutzungserscheinungen zeigt, finden Sie unter Handle tape media errors.
- v **Sequenzieller Datenzugriff.** Der Zugriff auf die auf Bändern gespeicherten Daten erfolgt in der Reihenfolge, in der die Daten aufgezeichnet wurden. Die Suche nach einem bestimmten Eintrag auf einem Band kann also eine Weile dauern. Eine Möglichkeit, dieses Problem zu vermeiden, ist die Verwendung eines Programms wie beispielsweise Backup, Recovery and Media Services (BRMS), mit dessen Hilfe festgestellt werden kann, an welcher Stelle die Daten auf den Banddatenträgern gespeichert sind.

Informationen über die Bandeinheiten, die Sie an Ihre iSeries anschließen können, finden Sie unter folgenden Themen:

#### **[Einzelne Bandlaufwerke](rzam4tape_standalone.htm)**

Dieses Thema beschreibt einzelne Bandlaufwerke, deren Vorteile und Grenzen und ihre Eignung für bestimmte Umgebungen.

#### **[Bandautomatisierung](rzam4tape_library.htm)**

Dieses Thema enthält eine Erläuterung des Begriffs Bandautomatisierung sowie Informationen darüber, wie Sie die Automatisierung für die Datenverwaltung und effizientere Ausführung Ihrer Sicherungsstrategie einsetzen können.

Damit Sie entscheiden können, welches Speichermedium für Sie geeignet ist, finden Sie unter [Vergleich](rzam4tapevsoptical.htm) [zwischen Band und optischem Speichermedium](rzam4tapevsoptical.htm) eine Gegenüberstellung der beiden Speichermedien.

Einzelheiten zu den Bandtechnologien, die Sie für Ihren iSeries-Server verwenden können, finden Sie in [Tape and Optical Storage](http://www.storage.ibm.com/hardsoft/tape/index.html)

### **Einzelne Bandlaufwerke**

Einzelne Bandlaufwerke verschaffen Ihnen die Möglichkeit, die Vorzüge von Banddatenträgern für Ihren iSeries-Server zu nutzen. Einzelne Bandlaufwerke sind für kleinere Unternehmen bestens geeignet, die kein besonders großes Datenvolumen sichern oder abrufen müssen. Wenn eine Gesamtsicherung Ihres Servers auf ein einzelnes Band passt, können Sie nicht überwachte Sicherungen mit einem einzelnen Bandlaufwerk ausführen. Wenn Sie für Ihre Sicherung jedoch mehr als ein Band benötigen, muss jemand zugegen sein, um die Bänder während des Sicherungslaufs zu wechseln.

<span id="page-11-0"></span>Bandeinheiten unterstützen Datenkomprimierung über die Hardware, was die Kapazität Ihrer Datenträger scheinbar erhöht, da die Daten so verdichtet werden, dass sie weniger Speicherbereich einnehmen. Bei jedem Lese- oder Schreibvorgang auf der Bandeinheit werden die Daten von der Hardware komprimiert bzw. dekomprimiert und sind für Anwendungen transparent.

### **Bandautomatisierung**

Wenn die in einem Unternehmen anfallende Datenmenge anwächst, wird es schnell unpraktisch, ja sogar unmöglich, die Datenträgerverwaltung mit nur einem einzelnen Bandlaufwerk durchzuführen. Die Bandautomatisierung bietet Unternehmen eine Möglichkeit, auch größere Datenmengen effizient zu verwalten. Die Automatisierung hat u.a. die folgenden Vorteile:

- v **Erhöhte Produktivität.** Da Bandarchivsysteme eine Vielzahl von Bändern aufnehmen können, ist kein Personal erforderlich, um die Datenträger in den Einheiten auszuwechseln. Dadurch können sich die Mitarbeiter auf wichtigere Tätigkeiten konzentrieren.
- v **Erhöhte Konsistenz der Sicherungen.** Da der Mensch weniger eingreifen muss, sinkt auch die Gefahr von Benutzerfehlern. Wenn Sie mehrere Laufwerke zur Verfügung haben, kann eine Sicherung auch dann bis zum Ende durchgeführt werden, wenn eins der Laufwerke ausfällt.
- v **Kürzeres Zeitfenster zum Durchführen von Sicherungen.** Bei der Bandautomatisierung können die Daten auf mehrere Laufwerke gleichzeitig geschrieben werden, was die Dauer des Sicherungslaufs verkürzt.

Die Bandautomatisierung bietet viele Vorteile, verlangt aber auch, dass der Datenträgerverwaltung besondere Aufmerksamkeit gewidmet wird. Die Anzahl der benötigten Bänder kann sehr hoch sein, und Sie müssen nachvollziehen können, welche Daten auf welchen Bändern gespeichert sind und wo sich diese befinden. Das Produkt Backup, Recovery and Media Services (BRMS) kann Ihnen bei der Verwaltung Ihrer Sicherungen und Sicherungsdatenträger helfen, wenn Sie die Bandautomatisierung verwenden.

Weitere Informationen über die Bandautomatisierung und darüber, wie Bandarchivsysteme auf dem iSeries-Server verwendet werden, finden Sie unter Manage tape libraries.

# **Vergleich zwischen Banddatenträger und optischem Speichermedium**

Banddatenträger sind heutzutage die am häufigsten verwendeten Speichermedien; optische Speichermedien werden jedoch immer beliebter. Um entscheiden zu können, welches Speichermedium für Sie geeignet ist, müssen Sie den Unterschied zwischen einem Banddatenträger und einem optischen Speichermedium kennen.

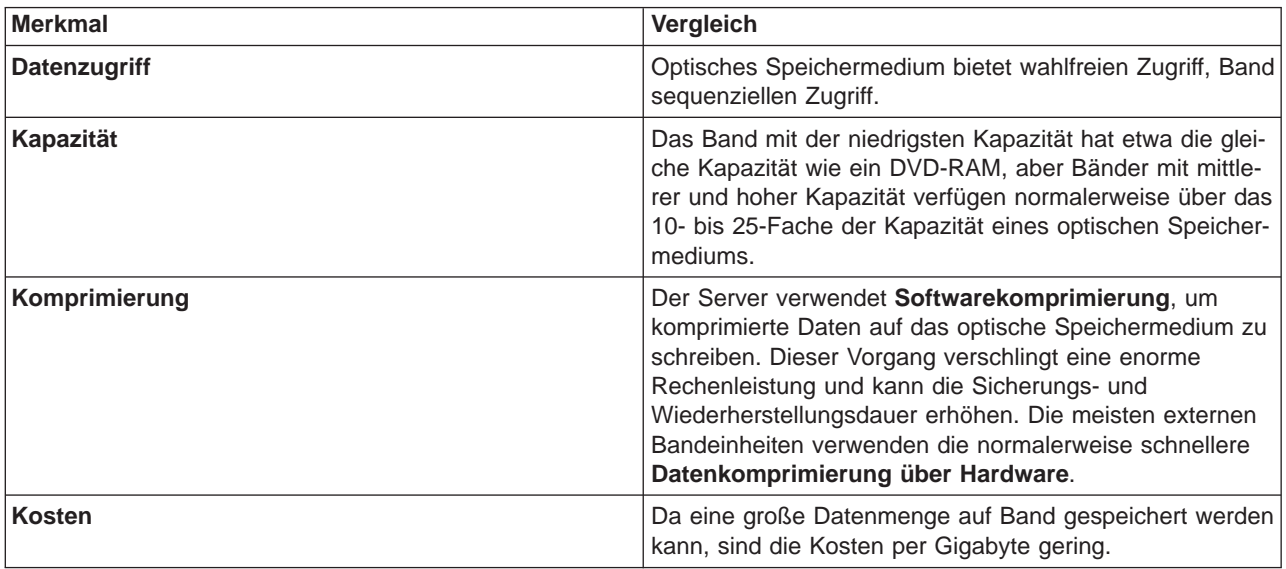

In der folgenden Tabelle werden einige dieser Unterschiede beschrieben:

<span id="page-12-0"></span>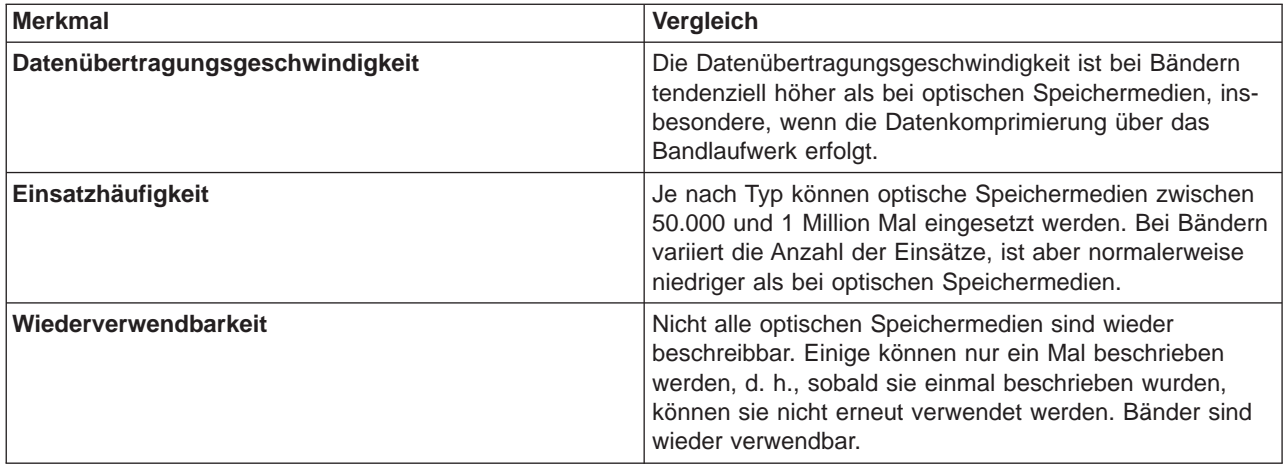

## **Optisches Speichermedium**

Der Begriff **optisch** bezieht sich auf alle Speichermethoden, bei denen ein Laser verwendet wird, um Daten zu speichern und abzurufen. Beispiele für optische Speichermedien sind CD-ROM (Compact Disk Read-Only Memory), DVD-ROM (Digital Video Disk Read-Only Memory), DVD-RAM (Digital Video Disk Random Access Memory), optische WORM-Kassetten (Write-Once Read-Many) und löschbare optische Kassetten.

Optische Speichermedien basieren auf einer neueren Technologie als Bänder; sie gewinnen bei der iSeries-Benutzergemeinschaft zunehmend an Popularität. Im Folgenden finden Sie einige der Vorteile dieser Technologie:

- v **Lange Lebensdauer.** Bei sachgemäßer Handhabung können optische Speichermedien lange halten, je nachdem, für welche Art von optischem Speichermedium Sie sich entscheiden.
- v **Beste Archivierungseigenschaften.** Bei zahlreichen optischen Speichermedien handelt es sich um WORM- Datenträger (WORM = Write-Once Read-Many), d. h., sobald sie einmal beschrieben wurden, können sie nicht erneut verwendet werden. Das ist optimal für die Archivierung, da die Daten auf diese Weise permanent gespeichert werden und keine Gefahr besteht, sie zu überschreiben.
- v **Transportfähigkeit.** Optische Speichermedien sind auf anderen Plattformen, einschließlich PC, weit verbreitet. So können beispielsweise auf einer DVD-RAM gespeicherte Daten auf einem PC oder einem anderen System gelesen werden, das über eine optische Einheit und das gleiche Dateisystem wie der DVD-RAM verfügt.
- v **Wahlfreier Zugriff.** Bei optischen Speichermedien besteht die Möglichkeit, punktgenau auf eine bestimmte gespeicherte Information zuzugreifen; die übrigen Daten auf dem Datenträger oder die Reihenfolge, in der diese Daten gespeichert wurden, spielen dabei keine Rolle.

Optische Speichermedien bieten zwar zahlreiche Vorteile, doch es gibt auch einige Nachteile, die es zu beachten gilt:

- v Wiederverwendbarkeit Das WORM-Merkmal einiger optischer Speichermedien ist zwar für das Archivieren optimal, verhindert aber auch die Wiederverwendbarkeit des jeweiligen Speichermediums.
- Schreibdauer Der Server verwendet die Sofwarekomprimierung, um komprimierte Daten auf optische Speichermedien zu schreiben. Dieser Vorgang verbraucht erheblich viele Ressourcen der Verarbeitungseinheit und kann die Dauer, die zum Schreiben und Wiederherstellen dieser Daten erforderlich ist, erhöhen.

<span id="page-13-0"></span>Damit Sie entscheiden können, welches Speichermedium für Sie geeignet ist, finden Sie unter [Vergleich](rzam4tapevsoptical.htm) [zwischen Band und optischem Speichermedium](rzam4tapevsoptical.htm) eine Gegenüberstellung der beiden Speichermedien.

Informationen über optische Speichermedien und den iSeries-Server finden Sie in Optical Support Umfassende Informationen über optische Speicherverfahren finden Sie unter [Tape and Optical Storage](http://www.storage.ibm.com/hardsoft/tape/index.html)  $\mathcal{L}$ 

### **Storage Area Networks (SANs)**

Storage Area Networks (SAN) sind eine neuere Entwicklung auf dem Speichersektor. SANs konsolidieren den Speicher mehrerer heterogener Plattformen zu einer einzigen Gruppe zentral verwalteter Ressourcen. Um dies zu erreichen, wird eine Kombination aus mehreren Technologien angewandt, zu denen Hardwareund Softwarekomponenten sowie Komponenten für den Netzbetrieb gehören. SANs unterstützen auf folgende Art und Weise direkte Hochgeschwindigkeitsdatenübertragungen zwischen Servern und Speichereinheiten:

- v **Server an Speicher.** Dies ist das traditionelle Modell der Interaktion zwischen Speichereinheiten. Der Vorteil eines SAN in diesem Zusammenhang besteht darin, dass der Zugriff auf ein und dieselbe Speichereinheit seriell oder durch mehrere Server gleichzeitig erfolgen kann.
- v **Server an Server.** Ein SAN kann für die Hochgeschwindigkeits- und Massendatenübertragung zwischen Servern verwendet werden.
- v **Speicher an Speicher.** Bei der Datenübertragung zwischen Speichern können Daten ohne Serverintervention versetzt werden; auf diese Weise werden Serverprozessorzyklen für andere Aktivitäten wie beispielsweise die Anwendungsverarbeitung frei gegeben. Eine Platteneinheit, die ihre Daten ohne Serverintervention auf eine Bandeinheit sichert, oder das Spiegeln ferner Einheiten über das SAN sind Beispiele für diese Art der Datenübertragung. Sie ist derzeit nicht auf der iSeries verfügbar.

Weitere Informationen über Storage Area Networks und ihre Funktionsweise finden Sie im Redbook [Intro-](http://www.redbooks.ibm.com/abstracts/sg245470.html)

[duction to Storage Area Network, SAN](http://www.redbooks.ibm.com/abstracts/sg245470.html)

Dies sind einige der Vorteile von SANs in Ihrem iSeries-Netzwerk:

- v **Skalierbarkeit.** Der Speicher ist vom Server selbst unabhängig, so dass Sie nicht auf die Anzahl der Platten beschränkt sind, die direkt an den Server angeschlossen werden können.
- v **Höhere Anwendungsverfügbarkeit.** Der Speicher ist von Anwendungen unabhängig und über alternative Datenpfade zugänglich.
- v **Höhere Anwendungsleistung.** Die Speicherverarbeitung wird von den Servern an ein separates Netzwerk übertragen.
- v **Zentralisierter und konsolidierter Speicher.** Die Speicherkapazität kann über eine größere Entfernung hinweg den Servern zur Verfügung gestellt werden, und es ist möglich, Speicherressourcen von einzelnen Hosts zu trennen. Das Ergebnis können geringere Gesamtkosten durch bessere Speicherausnutzung, geringere Verwaltungskosten, erhöhte Flexibilität und bessere Steuerungsmöglichkeiten sein.
- v **Datenübertragung zum Speichern an fernen Standorten.** Sie können eine Kopie Ihrer Daten an einem fernen Standort hinterlegen, die im Falle einer Katastrophe für die Wiederherstellung verwendet werden kann.
- v **Vereinfachte zentrale Verwaltung.** Die Verwaltung wird vereinfacht, da das Speichermedium nur mit einem einzigen Image erscheint.

Weitere Informationen über die Verwendung von Storage Area Networks für Ihre iSeries finden Sie im

Redbook [iSeries in Storage Area Networks](http://www.redbooks.ibm.com/abstracts/sg246220.html)

## <span id="page-14-0"></span>**Referenzinformationen für Speicherlösungen**

In der Liste unten finden Sie die iSeries-Handbücher und IBM Redbooks<sup>(TM)</sup> (im PDF-Format) sowie die Websites zum Thema ″Speicherlösungen″. Die PDFs können Sie anzeigen oder drucken.

#### **Handbücher**

- v Backup, Recovery and Media Services for iSeries (circa 290 Seiten) v Hierarchical Storage Management (circa 173 Seiten) • Optical Support (circa 211 Seiten) **Redbooks** • [Introduction to Storage Area Network, SAN](http://www.redbooks.ibm.com/abstracts/sg245470.html) (circa 154 Seiten) • [iSeries in Storage Area Networks](http://www.redbooks.ibm.com/abstracts/sg246220.html) (circa 312 Seiten) **Websites**
- 
- [Backup, Recovery and Media Services](http://www.ibm.com/servers/eserver/iseries/service/brms/)
- [Hierarchical Storage Management](http://www.ibm.com/servers/eserver/iseries/hsmcomp/index.html)
- $\cdot$  [iSeries Storage](http://www.ibm.com/servers/eserver/iseries/hardware/storage/)

So können Sie eine PDF-Datei zum Anzeigen oder Drucken auf Ihrer Workstation speichern:

- 1. Öffnen Sie die PDF-Datei im Browser (klicken Sie hierzu auf den oben angezeigten Link).
- 2. Klicken Sie im Browsermenü auf **Datei**.
- 3. Klicken Sie auf **Speichern unter...**
- 4. Navigieren Sie zum Verzeichnis, in dem Sie die PDF-Datei speichern möchten.
- 5. Klicken Sie auf **Speichern**.

Wenn Sie Adobe Acrobat Reader benötigen, um PDFs anzuzeigen oder zu drucken, können Sie diese Software von der Adobe-Website (www.adobe.com/prodindex/acrobat/readstep.html) herunterladen

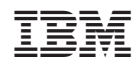